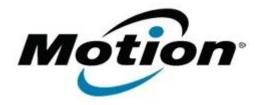

# Motion Computing Software Release Note

| Name                          | J3500 Wacom Digitizer Driver for Windows 7 |
|-------------------------------|--------------------------------------------|
| File Name                     | J3500_Wacom_Touch_321-1c.zip               |
| Release Date                  | October 13, 2010                           |
| This Version                  | 3.2.1.1c                                   |
| Replaces Version              | All previous versions                      |
| Intended Users                | Motion J3500 users                         |
| Intended Product              | Motion J3500 Tablet PCs <b>only</b>        |
| File Size                     | 5.7 MB                                     |
| Supported Operating<br>System |                                            |

#### **Fixes in this Release**

Resolves a Windows Presentation Foundation (WPF) .Net 4.0 multi-touch incompatibility.

### **What's New In This Release**

The Wacom Virtual Touch Driver is updated to version 1.4.3.2

#### **Known Issues and Limitations**

None.

#### **Installation and Configuration Instructions**

To install this version update, perform the following steps:

- 1. Download the update to the directory location of your choice.
- 2. Unzip the file to a location on your local drive.
- 3. Double-click on the installer (Setup.exe) and follow the prompts.

## Licensing

Refer to your applicable end-user licensing agreement for usage terms.